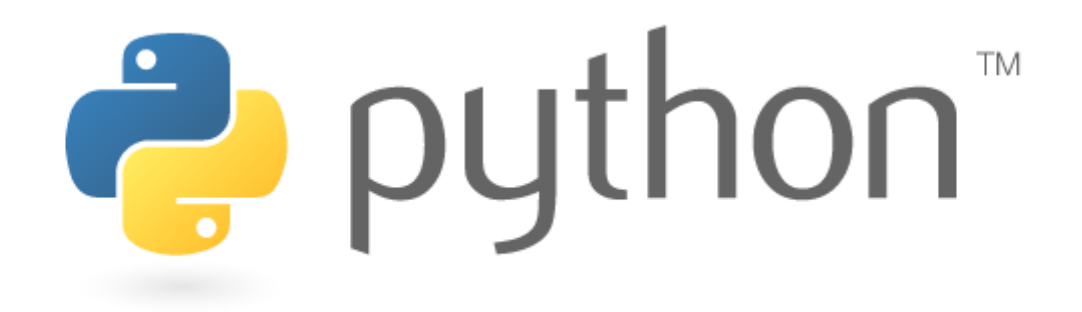

# An Introduction **First Edition**

**Mark Clarkson And Martin Brant**

# **Meeting Python**

## Downloading Python

Python is a freely available programming language. You will need to install the Python compiler in order to make your own programs, although you don't need any special software to WRITE Python programs.

Go to the python.org website and download a standard installation of the latest version of Python 3. This will provide you with everything you need.

## NB: Do NOT download Python 2 as some of the programs in this course will NOT work!

The documentation for Python is very good, and you can find it at http://docs.python.org/py3k/

## IDLE

You can write Python code in notepad, or any other simple text editors - but it is easier if you use a program like IDLE (which comes with the standard Python installation) because it helps with things like indentation and debugging (things we will cover later). We will be using IDLE throughout most of the course.

When you run IDLE you will see a window like this:

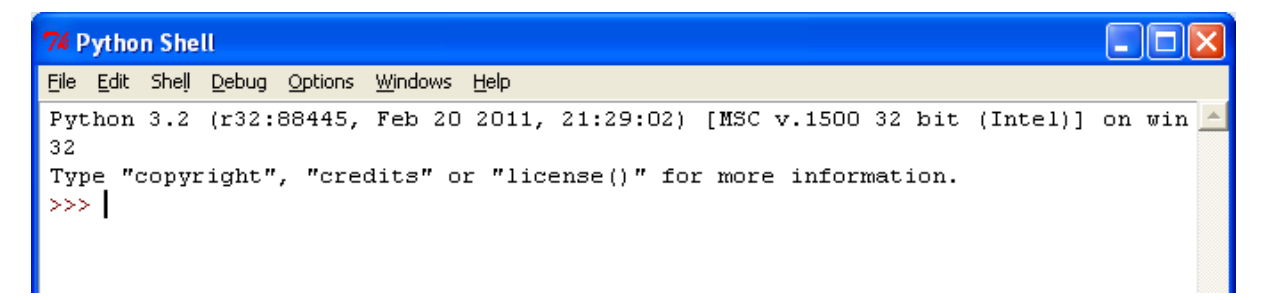

You can type simple commands at the prompt (>>>).

Try typing:

2+2  $17 - 9$ 16/4 3\*7

Check that the answers are correct!

Extension: Why do you think Python and IDLE are named as they are? Why not try to find out...

## **Writing Programs**

Quick note: you are going to be making lots of Python programs. Create a Python folder somewhere so that you can save your files here!

## Hello World

We can put simple instructions into the IDLE window, but we can't write and save complex programs. Open IDLE and click 'file >> new' - this will give you a new window that you can use to write and save your programs!

In this new window, type the following (exactly):

print("Hello, World")

Save this file in your Python folder (call it "hello world.py") and then press F5 to run it.

The main IDLE window should show you your output:

```
na:
7% Python Shell
File Edit Shell Debug Options Windows Help
Python 3.2 (r32:88445, Feb 20 2011, 21:29:02) [MSC v.1500 32 bit (Intel)] on win
32
Type "copyright", "credits" or "license()" for more information.
>>> ================================ RESTART ==================================
555Hello, World
>> |
```
Congratulations! You have written your first Python program!

You can run your program on any computer with Python installed, no matter what kind of computer it is.

## Hello Dave

Lets try something a little more... interactive now. Create a new file and type in the following:

```
name = input("What is your name? ")
print("Hello,",name)
```
What do you think will happen? Save this file as "hello dave.py" and press F5 to run it. See if you were correct.

# **Arithmetic**

## **Addition**

Create a new file and type in the following code:

```
x = int(input("Enter a number between 1 and 100:"))y = int(input("Enter another number between 1 and 100: "))print ("X + Y =", x+y)
```
Save this file as "addition.py" and press F5 to run it.

## **Subtraction**

Repeat the last program, but this time make it subtract the two numbers. Save it as "subtraction.py" and test it works.

## **Multiplication**

Repeat the last program, but this time make it multiply the two numbers. Save it as "multiplication.py" and test it works.

## Division

Repeat the last program, but this time make it divide the two numbers. Save it as "division.py" and test it works.

## **Square**

Repeat the last program, but this time make it calculate  $x^2$ . Save it as "square.py" and test it works.

## Powers

Repeat the last program, but this time make it calculate x<sup>y</sup>. Save it as "powers.py" and test it works. (Hint: use x\*\*y)

## Mod

Repeat the last program, but this time make it calculate the modulus (remainder) of a division. Save it as "mod.py" and test it works. (Hint: use x%y)

## Order of Operations / BIDMAS

Try writing a program that will take a number, multiply by three and then add four. Try writing a program that will take a number, add four and then multiply by three. Put the number 7 into both programs and check that they work correctly.

## **Comments**

## Simple Comments

Comments are bits of text in the program code that aren't used by the computer, but help to explain what is going on. You can write a comment using a # symbol.

Try this program:

#This is a comment print("This is not a comment.")

#### Inline Comments

You can include a comment at the end of a line of code. But not the start:

```
#This is a comment
#This is also a comment. It won't print("anything")
print("This is not a comment.") #although this is...
```
## Block Comments

Sometimes you might want to have a large block for a comment. This is often the case at the start of programs where programmers put useful information such as who wrote it, when and what it is supposed to do.

Try to guess what the output will look like:

```
#This is a comment
#This is also a comment. It won't print(anything)
print("This is not a comment.") #although this is...
<del>.</del><br>"" "
These
are
all
comments
"""
print("But the comments are finished now.")
```
Comments make it MUCH easier to see what you have done when you come back to your code several months later and you should use them regularly. However, comments should not simply tell the reader what the code is doing but should explain the logic behind the code.

These are examples of poor comments:

#Add two numbers together #Get name from user #Loop 100 times

#### And these are better examples:

#Work through each member of the class calculating their average score. #The data file should exist in the data folder, if it doesn't ask the user if I should make a new one. #Calculate the VAT on each product.

# **Strings**

## Adding Strings

A string is a block of text. It could be a single word, a sentence or an entire paragraph. In Python we use the term "str" to mean a string.

Try out the following code:

```
start = "Hello, "
name = input("What is your name? ")
end = ". How are you today?"
sentence = start + name + end
print(sentence)
```
If you add strings together, you end up with one long string.

When is a number not a number?

Try this one:

 $number = str(2)$ print(" $2 + 2 =$ ", number + number)

This makes the value "2" into a string - so it is a word rather than a number.

## Line Breaks / New Lines

You can also write your string over several lines by using "\n". Like this:

```
firstLine = "I got a feeling, \nThat tonight's gonna be a good night.\n"
secondLine = "That tonight's gonna be a good, good night."
print(firstLine + secondLine)
```
Try writing a few of your own!

## Combining strings and numbers

You can use a comma to combine different bits of text or numbers. You will use this a lot:

```
start = "2 + 2 ="number = 4print(start,number)
print("Two plus two = ",number)
```
# **Numbers**

## Integers

There are two main types of numbers in Python. We'll start with Integers (whole numbers). We can force Python to make something a whole number by saying int(number). Like this:

```
x = 3.7y = int(x)print(y)
```
Note that this won't round the number up, it just takes the whole number part.

## Floats

The second main type is a floating point, or just "float" for short (a decimal). We can force Python to make something a float by saying float(number). Like this:

```
x = 3print(x)
y = \text{float}(x)print(y)
```
## **Casting**

Casting is the technical term for changing the type of data you are working with. You've already been casting by saying int(), float() and str() to change the data type. But now you know what it's called!

## Automatic Casting

Python will automatically change the data type for you a lot of the time:

```
x = int(22)y = int(7)z = x/yprint(z)
```
Here, the two integers have provided a floating point answer and Python has changed the data type of z for you.

## Long

Another number type you might need occasionally is long, or a long integer. Integers in Python can only hold numbers from -2billion to +2billion (actually from =2,147,483,646 to +2,147,483,647). If your number is going to be outside that range then you will have to use a long to keep count.

# **Boolean**

## True or False?

A boolean (bool for short) can store one of only two possible values - True or False. (NB: Note the capital letters!) This is useful for logical tests (e.g. is 22/7 bigger than 3?) or to check if something has been completed (this becomes useful later).

Here is an example:

```
x = 22/7bigger = False
print(bigger)
if (22/7 > 3):
bigger = True
print(bigger)
```
The main advantage of booleans is that they are very small and simple.

# **Variables**

## What's a Variable?

Variables are one of the most essential aspects of programming, and you'll been using them all the time. A variable is literally something that can vary. It can be a number, a character, a string, a boolean or other types we haven't met yet.

All variables have a name. In the boolean example above, bigger is a variable.

You should always endeavour to give your variables sensible names that help you read your code. So a variable name of x is not really very useful unless it contains the x coordinate. Variable names are better if they're descriptive – vatRate, firstName, hoursWorked etc...

You can use any convention you like for naming variables but you should try and be consistent in the way you use them as it makes your code easier to read. If you're working on a project with others you should agree on the format of your variable and subroutine (more on them later) names.

Possible conventions could be:

```
FirstName #Capitalise the first letter of each word
firstName #Capitalise the first letter of each word but not the first one
first name #Put an underscore between each word
first-name #Put a dash between each word
firstname #Just write each word (anicegun is that aNiceGun or anIceGun)
```
There are some rules about what you can use as variable names. Any phrase is valid as a variable name as long as it:

Starts with a letter Has no spaces Is not a command word in the Python language (such as print or if)

# **Arrays**

## Creating and Referencing Arrays

An array is a collection of something, like integers:

```
numbers = [3, 5, 9, 6]print(numbers)
print(numbers[0])
print(numbers[1])
print(numbers[2])
print(numbers[3])
```
You use square brackets to write the list and then square brackets again to say which ARRAY ELEMENT you want (remembering to start with 0).

## Editing Arrays

As well as reading individual elements we can write to individual elements too:

```
numbers = [3, 5, 9, 6]print(numbers)
numbers[1] = 2print(numbers)
```
## **Lists**

Arrays are really good for lists. Lets say we want to store a load of people's ages:

```
names = ["Paul","Phillip","Paula","Phillipa"]
ages = [12, 15, 11, 14]print(names[0],"is",ages[0])
print(names[1],"is",ages[1])
print(names[2],"is",ages[2])
print(names[3],"is",ages[3])
```
# **Selection**

Selection means selecting (or choosing) what to do next. Should I cycle to school, or ask for a lift? If it's a sunny day I might cycle. If it's raining, I'll ask for a lift.

## IF ... ELSE

Create a new file and type in the following code:

hoursPlay = int(input("How many hours a day do you play computer games? ")) if hoursPlay < 2: print("That seems a fairly healthy balance. Well done!") else: print("You're probably good enough by now with all that practice.")

Save this file as "games.py", press F5 and test it. Notice how the colon (:) is used to say what should happen in each case. Also notice that the indentation is VERY important. Python only knows when your IF statement is finished by looking at the indentation!

Try this program to see what I mean:

```
hoursPlay = int(input("How many hours a day do you play computer games? ")
if hoursPlay < 2:
    print("That seems a fairly healthy balance. Well done!")
else:
    print("You're probably good enough by now with all that practice.")
print("Xbox 360s are better than PS3s")
```
That last line will be printed no matter which option you chose.

## IF ... ELIF ... ELSE

Sometimes there are more than two options. I could walk OR cycle OR get the bus OR get a lift. As well as IF and ELSE, we can stick an 'ELSE IF' (or ELIF) in the middle:

```
hoursPlay = int(input("How many hours a day do you play computer games? ")
if hoursPlay < 2:
   print("That seems a fairly healthy balance. Well done!")
elif hoursPlay < 4:
   print("You're probably good enough by now with all that practice.")
else:
   print("Put the controller down and get some fresh air once in a while!")
```
## IF ... ELIF ... ELIF ... ELIF ... ELSE

You can include an unlimited number of ELIFs if you need to. Try the following:

```
menu = "What would you like:\n\lambda1. A complement?\n\
2. An insult?\n\
3. A proverb?\n\
4. An idiom?\n\
9. Quit\n"
choice = int(input(menu))if choice == 1:
    print("You look lovely today!")
elif choice == 2:
    print("You smell funny.")
elif choice == 3:
    print("Two wrongs don't make a right. But three lefts do...")
elif choice == 4:
    print("The pen is mightier than the sword.")
elif choice == 9:
    print("Goodbye!!!")
```
There are a couple of important bits here:

• You can put a line break in your string by using "\n".

• You can continue a line of code by putting a "\" at the end.

• If you are testing for equality, use a double equals (is 3x2 == 6?)

Try making your own menu system.

## **Inequalities**

This seems a good point to mention some of the most import inequalities used in selection:  $<$  Less Than e.g.  $3 < 5$ > Greater Than e.g. 5 > 3  $\epsilon$  Less Than Or Equal To e.g. 3  $\epsilon$  = 5 5  $\epsilon$  = 5  $>=$  Greater Than Or Equal To e.g.  $5 \ge 3$  5  $>= 5$  $!=$  Not Equal To e.g. 5  $!=$  3 3  $!=$  5

## SELECTION CHALLENGE

Try making a calculator. The program will ask for two numbers and then give you a menu, so you can add, subtract, multiply, divide, square either number or find out the power.

## **Iteration**

Iteration is a posh way of saying "loop" (iteration literally means to do something again).

Loops are absolutely vital in programming in order to avoid having to write sequences of code out again and again. And they come in several forms:

## FOR Loops

Try this code:

```
for counter in range(10):
    print(counter)
```
#### NB: Note that the "print" instruction is indented by one tab.

The most interesting thing to note is that computers start counting at 0. This is actually better than starting at one, but isn't always obvious straight away. We can also see that you have to finish the loop one number HIGHER than the last number you actually want. You can be a bit more specific with your loop by setting a start and an end number:

```
for counter in range(5,10):
    print(counter)
```
And you can do slightly clever things than just printing numbers:

```
for counter in range(1, 4):
    print(counter,"potato")
```
Loops are closed (or finished) by removing the indentation:

```
for counter in range(1,4):
   print(counter,"potato")
print("4")
for counter in range(5,8):
   print(counter,"potato")
print("more")
```
You can also specify how the counter will count:

```
for counter in range(2,9,2):
  print(counter)
print("Who do we appreciate?")
```
#### Or the three times table:

```
for counter in range(3,37,3):
    print(counter)
```
## FOR Loop Challenge

1. Look closely at the three times table example above. Write a similar program to calculate the four times table.

2.Write a program that will calculate the 5 times table.

3.Try writing a program that will prompt for an integer and print the correct times table (up to 12x). Test with all of the tables up to 12.

## While Loops

For loops create their own counter and work well if you know how many times you want them to run. While loops give you a bit more freedom in when your loop will end. Here are some examples.

Find all of the square numbers below 100:

```
rootNumber = 1squaredNumber = rootNumber**2
while squaredNumber < 100:
    print(rootNumber,"squared =",squaredNumber)
    rootNumber = rootNumber + 1
    squaredNumber = rootNumber**2
```
A motorbike costs £2000 and loses 10% of its value each year. Print the bike's value each year until it falls below £1000

```
valueLessThan1k = False
currentValue = 2000
while valueLessThan1k == False:
    print("£",currentValue)
    currentValue = currentValue * 0.9
    if currentValue < 1000:
       valueLessThan1k = True
```
## Nested Loops

Sometimes you need to put one loop inside another loop. The logic can get pretty complicated, so you have to be careful - but it does work!

Think about what this program will do. Decide what you think will happen. Then try it.

```
for firstNo in range(1,11):
    for secondNo in range(1,11):
       print(firstNo, "X", secondNo, "=", firstNo*secondNo)
```
Were you correct? Was it easy to follow the logic? How many lines of code would you need to write it with only 1 loop at a time?

## Break Out

Sometimes you need to stop a loop before coming to the end of the original instructions. To do this you can use a break:

```
for counter in range(10000000000):
   print(counter)
   if counter == 20:
       break
```
Write a program that will start at 1 and end at 1,000,000. The program should print each number followed by its square but break once this square is bigger than 4096.

## Loop Challenge

A factorial means the number and all of the preceding numbers multiplied together.

So 4 factorial (written  $4!) = 1 \times 2 \times 3 \times 4$  $5! = 1 \times 2 \times 3 \times 4 \times 5$ 

And so on...

Write a program that will prompt for an integer and then calculate the factorial of that number. To test it works,  $8! > 40,320$ 

## **Procedures**

If the same piece of code needs to be used several times we can use a loop - but only if those times are all together. If you need to run the same bit of code again later, you can use a procedure.

## A Simple Procedure

In this example I want to print the squares of the numbers from 1 to 20:

```
def output(number):
   print(number, "squared =", number**number)
counter = 1while counter < 21:
    output(counter)
    counter = counter + 1
```
Here the top two lines are a procedure called output. The procedure expects to be given one variable (which it calls number) and will happily do its thing when told to. The main program is underneath, and the line that says output(x) will run the output procedure and give it the variable x to work with.

## Multiple Parameters

A parameter is the variable (or variables) that get passed to the procedure. you can require more than one parameter:

```
def output (number1, number2) :
    print(number1, "+", number2, "=", number1 + number2)
for counter in range(20):
   squared = counter**2 output(counter, squared)
```
You can pass as many parameters as you like to a procedure as long as you set it up correctly.

#### Optional Parameters

Once you have defined a procedure, you can call it in a number of ways:

```
def output(grade, score=50, feedback="Well done!"):
   print("You scored", score, "which is a grade", grade, feedback)
output("C")
output("A", 87)
output("E", 12, "Rubbish!")
```
You can pass a many (or few) of the parameters as you like - as long as they're in the right order. This means you have to plan the procedure quite carefully.

## **Functions**

So far our procedures have just printed an answer to the console. Sometimes a procedure will have to send some data back. This is called a return. Procedures that return something are called functions. In Python that isn;t a huge distinction, but in some programming languages it is very important.

```
def calculate(number):
  newnumber = number / 100 return(newnumber)
for counter in range(5, 101, 5):
   percentage = calculate(counter)
  print(counter, " = ", percentage)
```
The line return(newnumber) passes the value of the newnumber variable back to the main program. The line  $y =$  caluclate(x) shows that the main program expects a value to be returned and has somewhere to store it.

## **Modules**

There are some procedures already built in to Python (print, for example). Modules (sometimes known as libraries in other languages) are collections of extra procedures and functions that are prewritten.

Try this program first. It won't work, but I'm trying to prove a point (sqrt is short for square root):

```
original = 49squareRoot = sqrt(49)print(squareRoot)
```
Now try this one:

import math original = 49  $squareRoot = math.sqrt(49)$ print(squareRoot)

You can find a list of modules at http://docs.python.org/py3k/modindex.html

# **Straightforward Exercises**

Here are some fairly straightforward exercises. They're not completely easy, but should be quite manageable.

All of these programs should include the following comment block at the start (preferably completed) as well as appropriate comments within the code to explain what is going on:

```
"" ""
Filename:
Author:
Date:
Description:
"" "
```
## Pythagoras' Calculator

Write a program that will do the following: • Print a menu:

Pythagoras' Calculator

- 1 Find a hypotenuse
- 2 Find another side 9 - Exit
- Enter an option:

• If '1' is entered, prompt for the two other sides, calculate the hypotenuse and print the answer. Reprint the menu.

•If '2' is entered, prompt for the hypotenuse and the other side, calculate the third side and print the answer. Reprint the menu.

•If '9' is entered, print a goodbye message and exit (break)

•If another value is entered, print an error message and print the menu again.

NB: Remember you will need to import the math module (import math) and use the sqrt() function.

## Primary Division

Write a program that will do the following:

• Prompt the user for two numbers.

• Calculate, and print the result of the division in the format x remainder  $\gamma$  (e.g. 17 / 4 = 4 remainder 1).

• Ask the user if they would like to run the program again or quit.

## Random Arithmetic

The random module lets you generate random numbers (actually pseudo-random, but that's another story) using the function random.randint(x,y) where x and y are the lower and upper boundaries.

To get you started, try this program:

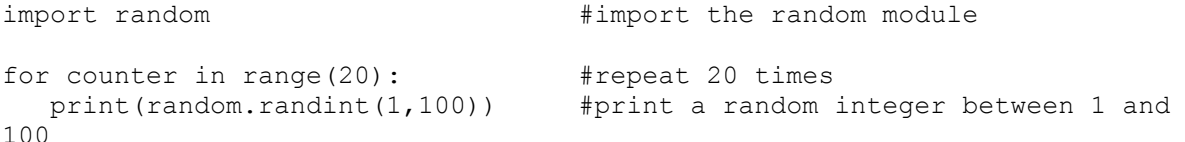

Write a program that will do the following:

• Generate two random numbers

• Calculate and print the results if you add, subtract, divide and multiply the two numbers verbosely  $(e.g. "2 + 3 = 5")$ 

• Ask the user if they would like to run the program again or quit.

## Code Maker (and Breaker) - Lite Version

Write a program that will do the following: • Print a menu:

Code Maker (and Breaker)

- 1 Encode a letter
- 2 Decode a letter
- 9 Exit
- Enter an option:

• If '1' is entered, prompt for a letter and use a selection statement to convert the letter into an integer  $(a = 1, b = 2, etc.).$ 

• If '2' is entered, prompt for an integer, check it is valid (prompt again if invalid) and convert the integer into a letter.

- If '9' is entered, print a goodbye message and exit (break)
- If another value is entered, print an error message and print the menu again.

## Time Calculator

Write a program that will do the following: • Print a menu:

Time Calculator - Arithmetic Mode

- 1 Add 2 times
- 2 Find the difference between 2 times
- 8 Conversion mode
- 9 Exit
- Enter an option:
- If '8' is entered, print a menu:

Time Calculator - Conversion Mode

- 1 Convert Time to Days
- 2 Convert Time to Hours
- 3 Convert Time to Minutes
- 4 Convert Minutes to Time
- 5 Convert Hours to Time
- 6 Convert Days to Time
- 8 Conversion mode
- 9 Exit
- Enter an option:
- If '8' is entered, return to the first menu.
- Complete all of the required procedures.
- Times should be stored as strings in the format DD:HH:MM.
- Days, Hours and Minutes should be stored as integers.

## ATM - Lite Version

Northern Frock needs you to write a program for their new ATMs (or Automatic Teller Machines). Assuming the starting balance is £67.14, Write a program that will do the following: • Print a menu:

Welcome to Northern Frock

- 1 Display balance
- 2 Withdraw funds
- 3 Deposit funds
- 9 Return card
- Enter an option:

• If '1' is entered, display the current balance and also the maximum amount available for withdrawal (must be a multiple of £10)

• If '2' is entered, provide another menu with withdrawal amounts of £10, £20, £40, £60, £80, £100, Other amount, Return to main menu & Return card.

• Check that the requested withdrawal is allowed, print a message to show that the money has been withdrawn and calculate the new balance.

• If 'Other amount' is selected then prompt the user for an integer value. Check this number is a multiple of 10 and that the withdrawal is permitted (as above).

• If '3' is entered, provide another menu that will allow the user to enter an amount to deposit(does not need to be a multiple of £10), return to main menu or return card. If funds are deposited, provide appropriate feedback and update the balance.

• If '9' is entered, print a goodbye message and exit (break)

• If another value is entered, print an error message and print the menu again.

# **Advanced Exercises**

Here are some more challenging exercises. These are a bit more difficult, but are very good practice.

All of these programs should include the following comment block at the start (preferably completed) as well as appropriate comments within the code to explain what is going on:

```
"" ""
Filename:
Author:
Date:
Description:
"" "
```
## Prime Candidate

Prime numbers are numbers that are only divisible by 1 and itself. The first few prime numbers are 2, 3, 5, 7, 11 & 13. The easiest way to test for primes is to try dividing it by every number up to the square root of that number.

e.g. tests for 27 and 31. Divide by every number up to the square root of that number (5.196 & 5.57)

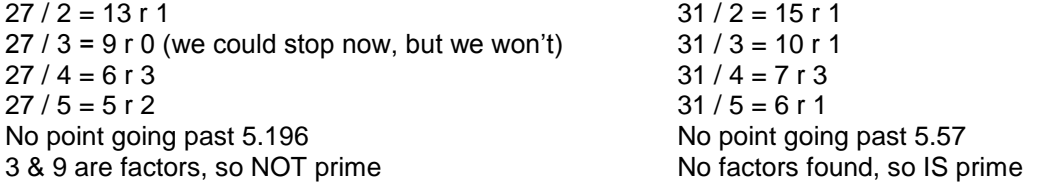

The easiest way to do this is to use the % operator (27 %  $2 = 1$  & 27 %  $3 = 0$ ) Write a program that will do the following:

• Prompt the user for a lower and upper number (limited to a maximum range of 200 and going no higher than 10,000).

• Print all of the prime numbers in that range.

• Ask the user if they would like to run the program again or quit.

## Binary Search

A binary search is the most efficient way to find a value. It involves splitting the available values into two equal halves and testing which half it is in, and then refining this until the correct value is found.

e.g. A number must be between 1 and 100, in this case it is 53. Midpoint between 1 and 100 is 50 [int((1+100)/2)]. Target number is higher. Midpoint between 50 and 100 is 75. Target number is lower. Midpoint between 50 and 75 is 62. Target number is lower. Midpoint between 50 and 62 is 56. Target number is lower. Midpoint between 50 and 56 is 53. Target number is found.

Write a program that will do the following:

- Prompt the user for an integer between 1 and 100 (validating and prompting if invalid)
- Use a selection statement to test the value 50 (below, equal, above) and print this guess.
- Repeat the above until the correct number is found.
- Ask the user if they would like to run the program again or quit.

Extension 1: Count and output the number of steps required to find the number.

Extension 2: Generate a random number as the target.

Extension 3: Print all of the values that require exactly 7 steps to find them.

Extension 4: Find the mean average number of steps required to find every number form 1 to 100.

Extension 5: Calculate the maximum and mean number of steps required if the range of numbers is 200, 1,000, 2,000, 10,000 & 100,000. Are you surprised by the results?

## Advanced Strings

You can use the following functions to do interesting things with strings:

```
string = "Strings are sequences of letters"
x = len(string) #Length of the string x = 32x = string [0] #1st character of the string x = Sx = string [3] \qquad \qquad #4th character of the string x = i
x = \text{string}[3:5] #4th and 5th characters x = \text{in}x = \text{string}[3:6] #4th - 6th characters x = \text{img}x = str.lower(string[0]) #A lower case string x = sx = str.upper(string[3]) #An upper case string x = Ix = str.islower(string[3]) #Bool depending on char lower case x = True
x = str.isupper(string[0]) #Bool depending on char upper case x = True
x = str.isdigit(string[5]) #Bool depending on char is a digit x = Falsex = str.isspace(string[7]) #Bool depending on char is a space x = True
```
Write a program that will do the following:

- Prompt the user for a string
- Calculate and print:

The number of characters (with spaces) The number of characters (without spaces) The number of upper case characters The number of lower case characters An upper case version of the string A lower case version of the string Whether the string is a palindrome (the same backwards as forwards) Print the string in reverse

## Code Maker (and Breaker) - Full Version

Remind yourself of the lite version of this program. This program encoded (or decoded) one character at a time.

Write a program that will do the following:

- Print a menu:
	- Code Maker (and Breaker)
	- 1 Encode a sentence
	- 2 Decode a sentence
	- 9 Exit
	- Enter an option:

 $\cdot$  If '1' is entered, prompt for a string and convert the string into a series of string of digits (a = 1, b = 2, etc.) separated by 1 space per character (space = 27). Print this string.

• If '2' is entered, prompt for a string of numbers separated by 1 space per character and convert into a string. Print this string.

• If '9' is entered, print a goodbye message and exit (break)

• If another value is entered, print an error message and print the menu again.

## Bubble Sort

A bubble sort is a simple (but not particularly efficient) method of putting a list in order. A bubble sort looks at the first two elements in a list (or array) to see if the first is bigger than the second. If it is, they get swapped round. Either way, the 2nd and 3rd are checked, then the 3rd and 4th, etc...

At the end, the whole thing is done again.

Only when a complete run through happens without any swaps is the list correct.

e.g.  $x = [3, 9, 5, 2]$ Compare  $x[0]$  and  $x[1]$ ,  $3 < 9$  so no swap Compare  $x[1]$  and  $x[2]$ ,  $9! < 5$  so swap  $[3,5,9,2]$ Compare  $x[2]$  and  $x[3]$ ,  $9 \le 2$  so swap  $[3,5,2,9]$ Run again: Compare  $x[0]$  and  $x[1]$ ,  $3 < 5$  so no swap Compare x[1] and x[2], 5 !< 2 so swap [3,2,5,9] Compare  $x[2]$  and  $x[3]$ ,  $5 < 9$  so no swap Run again: Compare x[0] and x[1], 3 !< 2 so swap [2,3,5,9] Compare  $x[1]$  and  $x[2]$ ,  $3 < 5$  so no swap Compare  $x[2]$  and  $x[3]$ ,  $5 < 9$  so no swap Run again: Compare  $x[0]$  and  $x[1]$ ,  $2 < 3$  so no swap Compare  $x[1]$  and  $x[2]$ ,  $3 < 5$  so no swap Compare  $x[2]$  and  $x[3]$ ,  $5 < 9$  so no swap No swaps, so sorting is complete!

Write a program that will do the following:

• Generate an array of 6 random integer.

- Print the list, unsorted.
- Perform a bubble sort.
- Print the sorted list.

# **File Handling**

BE CAREFUL!!

It is possible to do some serious damage here if you're not careful! Before we start, an important note about directory structures:

Under Windows the default file location will be in the Python installation directory (typically C:\python32). On a school network you can use file locations such as "n:/temp" to refer to your home directory - note which slash is used!

To keep the examples simple the file details here are assumed to be in the default directory. But be careful, and ask for help if unsure!

## Do This First

All will become clear, but before we can do anything else we need to create a data file:

```
tempFile = open('Itemp'', "w")for counter in range(1, 11):
  lineToWrite = "This is test number " + str(counter) + "\n"
   tempFile.write(lineToWrite)
tempFile.close()
tempFile = open("temp", "r")print(tempFile.read())
tempFile.close()
```
You should have the following printout:

This is test number 1 This is test number 2 This is test number 3 This is test number 4 This is test number 5 This is test number 6 This is test number 7 This is test number 8 This is test number 9 This is test number 10

## Opening Files

To open a file, you have to make it a variable (just as a string or an integer must be a variable). We do this with the following command:

fileHandle = open("filename","mode")

Where filename is the name of the file and the mode must be one of the following:

- r read only
- w write only NOTE, this destroys any previous version of the file!
- r+ read AND write
- a append mode (will write only after the existing data)

Once you have finished with a file you MUST get into the habit of closing it, or problems will occur. To do so simply write:

```
fileHandle.close().
```
## Reading From Files

Once your file is open you can read from it using the functions:

fileHandle.read() - read the entire file fileHandle.readline() - read the current line

It is important to remember that Python keeps track of where you are up to. Try the following code:

```
tempFile = open("temp", "r")print(tempFile.readline())
print("That was the first line")
print(tempFile.readline())
print("That was the second line")
print(tempFile.read())
print("That was all the rest")
print(tempFile.readline())
print("I bet that was blank")
tempFile.close()
```
You can tell Python to go back to the start by using the seek() procedure:

```
tempFile = open("temp", "r")
print(tempFile.readline())
print("That was the first line")
tempFile.seek(0)
print(tempFile.readline())
print("That was the first line again")
tempFile.close()
```
You can read one character at a time (or 5 characters at a time) by passing a parameter:

```
tempFile = open("temp", "r")print("The first letter is:")
print(tempFile.read(1))
print("The second letter is:")
print(tempFile.read(1))
tempFile.close()
```
#### Reading Challenge

Write a program that will read each character and append it to a string until the first space is found, then print that string.

## **Writing**

At some point you will want to write some data to a file. You can only write strings to file, so you will have to convert any numbers before you can write them:

```
magicNumber = 3
sentenceEnd = " is the magic number"
tempFile = open("temp", "\overline{w}") # "\overline{w}" means the old file will be overwritten
xmagicNumber = str(magicNumber)
tempFile.write(magicNumber + sentenceEnd)
tempFile.close()
tempFile = open("temp", "r")print(tempFile.read())
tempFile.close()
```
## Writing Newlines

Don't forget that you can use the "\n" character to force a new line.

```
#The first part will write the "1 potato, 2 potato..." rhyme.
tempFile = open("temp", "w")for counter in range(1, 4):
   tempFile.write(str(counter)+" potato\n")
tempFile.write("4\n")
for counter in range(5, 8):
   tempFile.write(str(counter) +" potato\n")
tempFile.write("More!")
tempFile.close()
#The second part will print it to the screen to check it looks OK.
tempFile = open("temp", "r")print(tempFile.read())
tempFile.close
```
## Editing or Deleting Data

The easiest way to edit or delete data is to copy the bits you want and to rewrite the file from scratch:

```
#The first part will write the "1 potato, 2 potato..." rhyme.
tempFile = open("temp", "w")for potato in range(1, 4):
   tempFile.write(str(potato)+" potato\n")
tempFile.write("\n")
for potato in range(5,8):
  tempFile.write(str(potato) +" potato\n")
tempFile.write("")
tempFile.close()
#The second part will print it to the screen to check it looks OK.
tempFile = open("temp", "r")
print(tempFile.read())
tempFile.close
#This part creates two strings either side of the 4th line.
tempFile = open("temp", "r")part1=""
#Copies the first 3 lines into the string part1
for lines in range(0,3): 
    part1 = part1 + tempFile.readline()
#This command makes Python skip the 4th (blank) line
tempFile.readline()
part2=""
#Copies the next 3 lines into the string part2
for lines in range(0,3):
    part2 = part2 + tempFile.readline()
tempFile.close()
#Next we rewrite all this data to a new file (with the same name).
tempFile = open("temp", "w")tempFile.write(part1)
tempFile.write("4\n") #writes in the missing line in the middle
tempFile.write(part2)
tempFile.write("More!") #writes in the missing line at the end
tempFile.close()
#Finally we print the whoel file again to check it.
tempFile = open("temp", "r")
print(tempFile.read())
tempFile.close
```
## Simple Database

Your task is to use a simple database that uses 5 fields - ID, shade, red, green & blue (to represent the RGB colour values for that particular shade, in the range 0-255) with a space between each value.

The data file would typically look like this:

1 black 0 0 0 2 white 255 255 255 3 red 255 0 0 4 green 0 255 0 5 blue 0 0 255

• Create a program with a procedure that will create a new file called "colours" and populate it with the data above.

• Create a procedure that will output the entire contents of the file.

• Call both procedures and check that they work.

• Create a function that will print a menu to the screen asking which colour is to be looked up, prompt for a value and return it as an integer.

• Create a function that will look up a given colour (given its ID) and return 4 strings for the shade and RGB values.

• Write a main program that will populate the file, print the menu and print the RGB values for the chosen shade.

Extension 1: Write the menu procedure so that the shade will automatically be shown (rather than being hard-coded)

Extension 2: Improve the menu further so that it will produce as many menu items as there are lines in the data file (it might be useful to use the string "EOF" to signify the end of the file.

Extension 3: Include an extra menu item to allow the user to add their own shades with associated RGB colours. This should include suitable validation to prevent impossible or incomplete entries.

## ATM - Full Version

Northern Frock needs you to write a program for their new ATMs (or Automatic Teller Machines). In this version you will need to use a customer database that will initially look like this (ignore the top row):

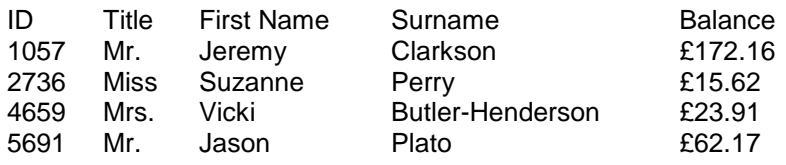

Write a program that will do the following:

- Generate the above data file.
- Prompt the user for their ID number, validating against the list of known users.
- If the ID number 99999 (5x 9s) is given the machine should shut down.
- Print a menu:

Welcome to Northern Frock

- 1 Display balance
- 2 Withdraw funds
- 3 Deposit funds
- 9 Return card
- Enter an option:

• If '1' is entered, display the current balance and also the maximum amount available for withdrawal (must be a multiple of £10)

 $\cdot$  If '2' is entered, provide another menu with withdrawal amounts of £10,  $£20, £40, £60, £100,$ Other amount, Return to main menu & Return card.

• Check that the requested withdrawal is allowed, print a message to show that the money has been withdrawn and calculate the new balance.

• If 'Other amount' is selected then prompt the user for an integer value. Check this number is a multiple of 10 and that the withdrawal is permitted (as above).

• If '3' is entered, provide another menu that will allow the user to enter an amount to deposit (does not need to be a multiple of £10), return to main menu or return card. If funds are deposited, provide appropriate feedback and update the balance.

• If '9' is entered, print a goodbye message and return to the initial prompt (for the next customer).

• If another value is entered, print an error message and print the menu again.

Extension 1: Add an extra field to the database for a 4 digit PIN which should be prompted for and checked following the entry of the ID number. The user should also have the option to change their PIN.

Extension 2: Add another field to record whether the card is blocked. Three incorrect PIN attempts should permanently lock the card. PIN attempts should only be reset by correctly entering the PIN. Simply removing the card and trying again should not work.

Extension 3: Create an encoding algorithm that will store the PIN in a format that cannot be read by just looking t the file. Only by running the PIN attempt through the same algorithm can the match be found.